## **Hauptmenü - Service-Menü**

Nach Aufruf des Menüs erhalten Sie folgende Einblendung:

Sie haben verschiedene Menüs zur Auswahl:

- Automatische Software-Aktualisierung
- Software-Aktualisierung
- Aktualisierung über USB
- Werkseinstellung laden

Desweiteren wird Ihnen im Service-Menü unter der Auswahl "Werkseinstellung laden" folgendes angezeigt:

- Aktuell auf dem Receiver verwendete Betriebs-Software-Version mit Änderungsstand und -datum (z. B. Build 27 - 2010-11-16 ...)

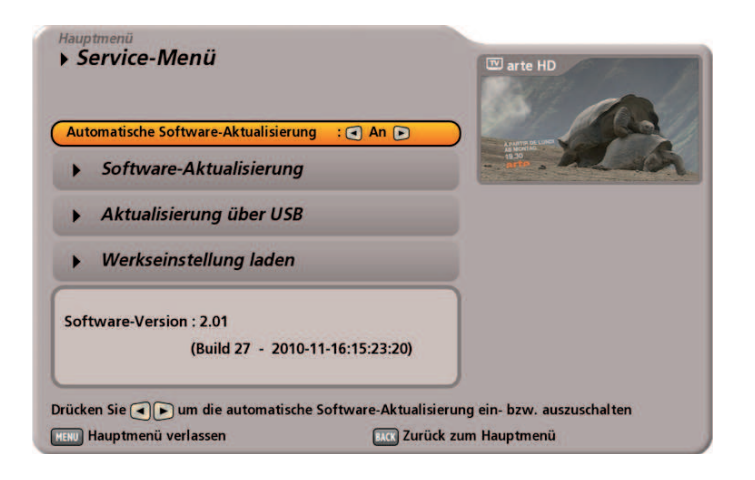

Wählen Sie das gewünschte Menü mit den  $\boxed{\blacktriangle}$  Tasten aus und bestätigen Sie die Auswahl mit der  $\boxed{\blacktriangle}$ -Taste.

## Automatische Software-Aktualisierung

Wählen Sie die gewünschte Einstellung (An/Aus) mit den **4 F-**Tasten aus.

### **Einstellung "Aus":**

Der Receiver sucht nicht automatisch jeden Tag bei der **LVLV**-Daten-Aktualisierung nach einer neuen verfügbaren Software und vergleicht auch nicht Ihre auf dem Receiver gespeicherte Kanalliste mit der abgestrahlten Delta-Kanalliste. Sie können aber jederzeit manuell eine Software-Aktualisierung, wie unter "Software-Aktualisierung (Update)" beschrieben, durchführen.

### **Einstellung "An":**

Der Receiver sucht jeden Tag bei der **LVLV**-Daten-Aktualisierung automatisch nach einer neuen verfügbaren Software und vergleicht Ihre auf dem Receiver gespeicherte Kanalliste mit der abgestrahlten Delta-Kanalliste. Dabei wird Ihre Kanalliste **nicht überschrieben, sondern nur aktualisiert**. Sollte sich z. B. bei einem Kanal der Name oder die Frequenz ändern, werden in Ihrer Kanalliste auf dem Receiver bei dem betroffenen Kanal die alten Parameter durch die neuen getauscht. Der Kanal wird dabei in der Kanalliste nicht verschoben. Neue, in Ihrer Kanalliste noch nicht gespeicherte Programme, werden an das Ende Ihrer Kanalliste angefügt. Nicht mehr abgestrahlte Kanäle werden gelöscht.

**Hinweis:** *Die Änderungen werden vom Receiver aber nicht automatisch ohne Ihre Zustimmung durchgeführt sondern bis zum nächsten Start des Receivers zwischengespeichert.*

# **Hauptmenü - Service-Menü**

Sollte eine neue Software bzw. Änderungen in der Kanalliste gefunden worden sein, bekommen Sie beim nächsten Start des UFS 922 folgende Einblendung:

Drücken Sie die <sup>ok</sup>-Taste, um die Software-Aktualisierung durchzuführen.

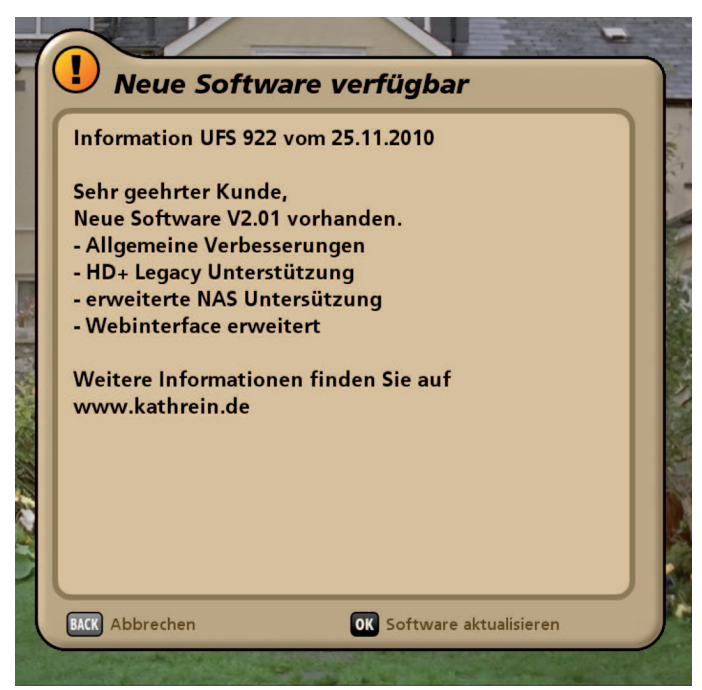

Im Anschluss an die Software-Aktualisierung erhalten Sie folgende Einblendung (nur wenn Änderungen in der Delta-Programmliste vorhanden sind):

Drücken Sie die  $\text{or}$ -Taste, um die Programmlisten-

Aktualisierung durchzuführen oder die **MAXXV-Taste**, falls Sie nicht wünschen, dass Ihre Programmliste aktualisiert wird.

**Die Programmliste wird dabei nicht überschrieben!**

Der Receiver speichert nun die neuen Daten und startet im Anschluss neu.

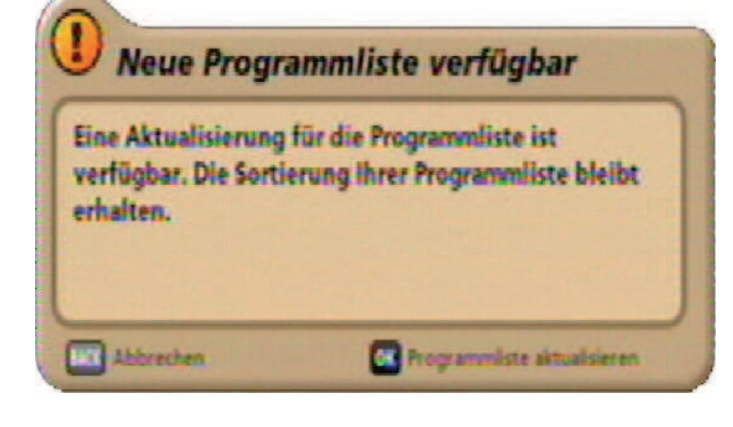

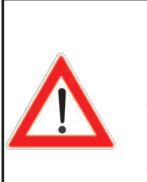

**Schalten Sie den Receiver auf keinen Fall aus sondern warten Sie bis der automatische Neustart durchgeführt worden ist. Andernfalls könnte die Software des Gerätes beschädigt werden!**

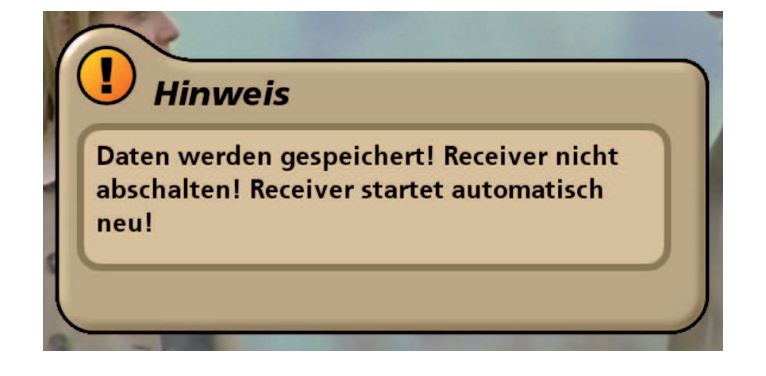

Im Anschluss an den Neustart ist die Aktualisierung abgeschlossen.

## **Hauptmenü - Service-Menü**

## Software-Aktualisierung (Update)

Nach Aufruf des Menüs erhalten Sie zuerst folgende Einblendung:

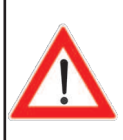

**Es werden alle verfügbaren Module/ Komponenten für Ihren Receiver geladen und im Anschluss angezeigt.**

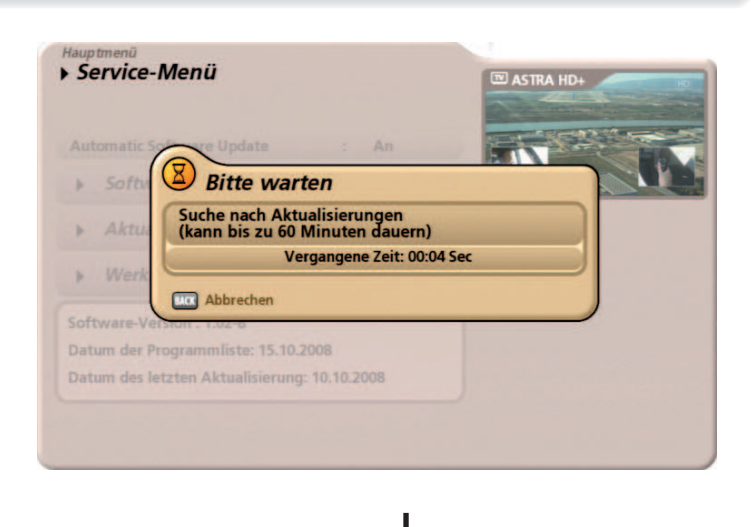

Der Ladevorgang kann bis zu 60 Minuten dauern

Im Anschluss erhalten Sie folgende Einblendung:

Mit den |▲ $\sqrt{\mathbf{v}}$ -Tasten wählen Sie die zu aktualisierenden Parameter für den Update-Vorgang aus.

### Infotext anzeigen:

Drücken Sie die <sup>ok</sup>-Taste, um sich den Infotext für die verfügbaren Downloads anzeigen zu lassen. Darin werden Ihnen z. B. die wichtigsten Merkmale einer neuen Betriebs-Software angezeigt, anhand derer Sie dann entscheiden können, ob Sie die neue Software auf Ihrem Receiver installieren möchten.

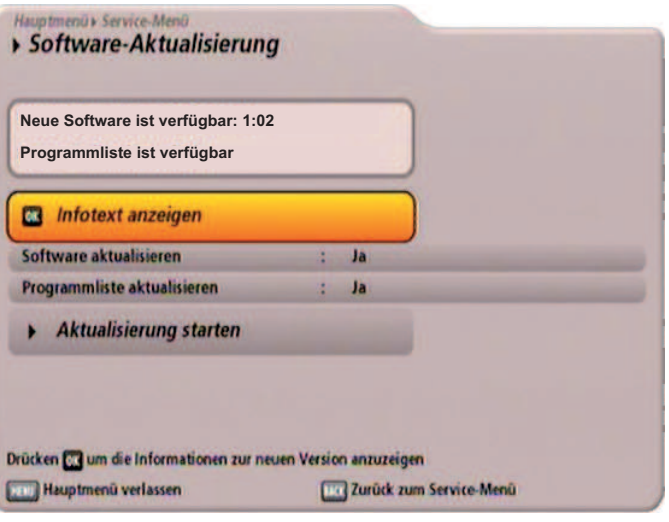

#### Software aktualisieren:

Wählen Sie hier "Ja" aus, wenn Sie die neue Software installieren möchten bzw. "Nein", wenn Sie mit Ihrem alten Software-Stand zufrieden sind und Ihnen die Änderungen in der neuen Software nicht zusagen.

#### Programmliste aktualisieren:

Wählen Sie hier "Ja" aus, wenn Sie die neue Programmliste installieren möchten bzw. "Nein", wenn Sie Ihre alte Programmliste behalten möchten. Sie können Ihre alte Programmliste aber auch über das Menü "Aktualisierung über USB", "Programmliste auf USB-Gerät speichern" vorab speichern, um bei Nichtgefallen der neuen Programmliste auf die alte zurückgreifen zu können.

Wird eine neue Programmliste geladen, wird diese nach jedem Werksreset (Werkseinstellung laden) automatisch wiederhergestellt (siehe "Service-Menü", "Werkseinstellung laden", "Programmliste zurücksetzen").

Wenn Sie alle Einstellungen für die Aktualisierung Ihres Receivers getroffen haben, wechseln Sie auf das Auswahlfeld

"Aktualisierung starten" und drücken Sie die <sup>[ok]</sup>-Taste. Der Receiver beginnt nun automatisch mit der Aktualisierung der von Ihnen zuvor gewählten Komponenten.